# Schieb Report

## **Ausgabe 2019.49**

### **Die Google-Erfinder verlassen die Brücke**

Ich googel das mal: Ohne Suchmaschinen wie Google wäre das Internet ohne jeden Zweifel nicht so erfolgreich. Die zwei Männer, die mit Google die mit Abstand populärste Suchmaschine erfunden haben (es gab vorher schon andere Suchdienste), ziehen sich nun zurück. Sie lenken die Geschicke nur noch dezent - aber sind im Tagesgeschäft nicht mehr präsent.

Vor 21 Jahren hatten zwei Studenten aus Stanford eine Idee, die die Welt verändern sollte: Larry Page und Sergey Brin entwickelten eine Suchmaschine, die blitzschnell alles (im damals nicht mal ansatzweise den Umfang von heute habenden) Internet findet. Endlich kein Katalog mehr, wie früher im Internet üblich, sondern eine echte Suchmaschine! Genial. Das Konzept ist eingeschlagen wie eine Bombe - und war der Grundstein für den heutigen [Google-](https://www.schieb.de/tag/google)Konzern.

Dass sich die beiden Gründer den Schlachtruf "Don't be evil!" haben einfallen lassen (Sei nicht böse!), hat den Menschen natürlich auch gut gefallen. Mann kann angesichts der schieren Größe des Konzerns und der Datensammelwut aber begründete Zweifel äußern, dass sich das Unternehmen an dieses Konzept gehalten hat.

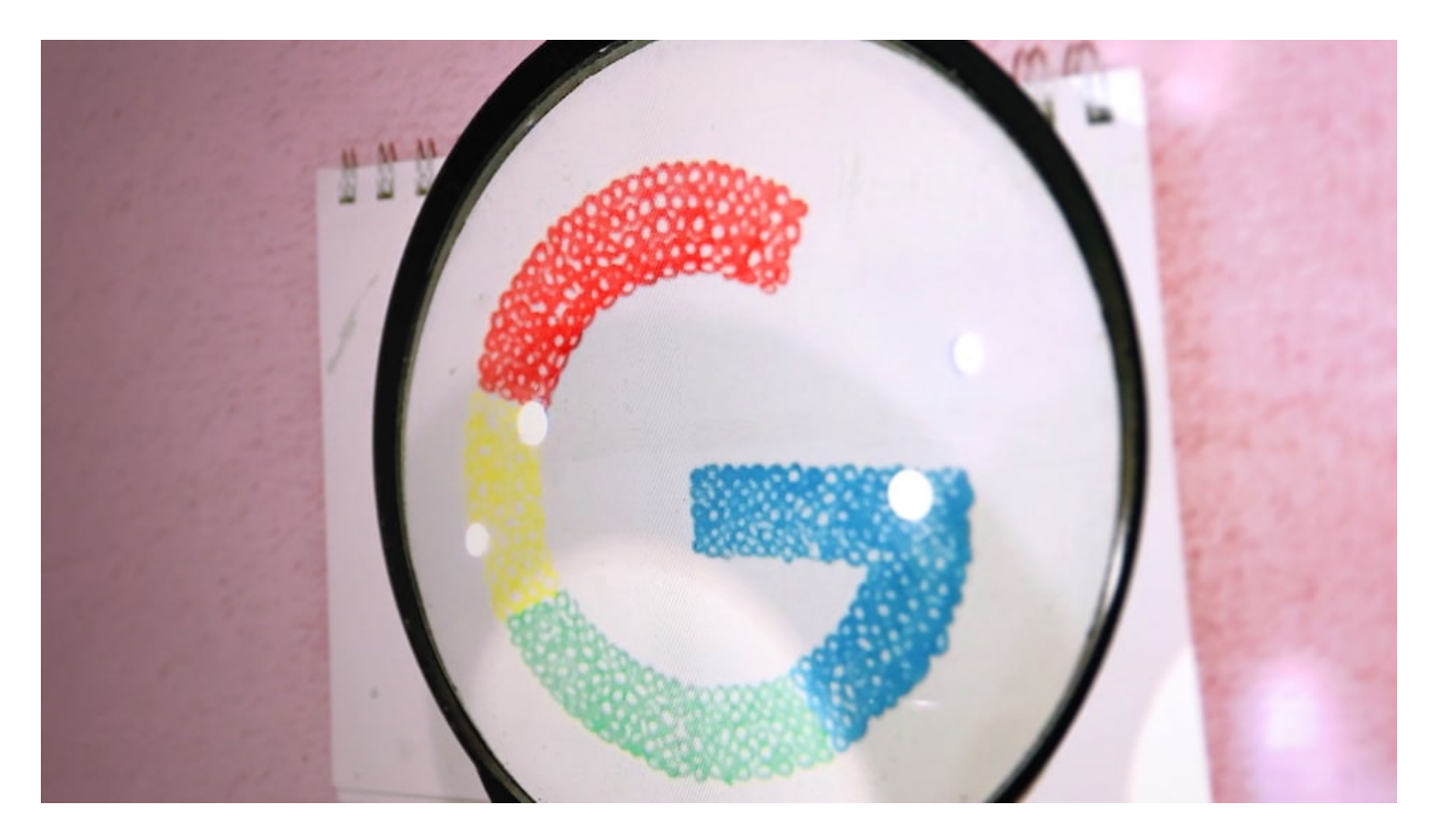

#### **Google wird eine normale Firma**

Doch nun gehen Larry Page und Sergey Brin von der Brücke. Sie legen die Geschicke des Unternehmens - und des Alfabet-Konzerns - in andere Hände. Google wird schon lange von CEO Sundar Pichai geführt. So sehr, dass man die beiden Gründer schon eine Weile praktisch überhaupt nicht mehr sehen konnte. Nicht mal auf den Entwicklerkonferenzen - eigentlich ein Pflichtprogramm für echte Gründer.

Durch den Abgang der Gründer wird Google eine normale Firma. Geführt von Menschen, die nicht von Anfang an dabei waren. Das muss nicht unbedingt ein Nachteil sein, wie man am Beispiel von Microsoft sieht. Als Bill Gates gegangen ist, hat erst Steve Ballmer den Konzern geführt - und danach Satya Nadella. Der hat dem Unternehmen ein komplett neues Image verpasst und den Konzern wieder auf die Beine gestellt. Hier ist es gut gelaufen.

### **Früher oder später gehen sie alle**

Auch Apple hat sich nach dem Tod von Steve Jobs unternehmerisch gut entwickelt - aber zweifellos seine Seele verloren. Ein Buchhalter wie Tim Cook wird niemals einen charismatischen Typen wie Steve Jobs ersetzen können. Im Fall von Larry Page und Sergey Brin besteht diese Gefahr allerdings nicht. Die beiden haben sich immer recht rar gemacht, haben nicht unbedingt das Bad in der Menge genossen.

Allzu viele Gründer von bekannten Unternehmen, die noch an Bord sind, gibt es nicht. Entweder, die Unternehmen werden von noch größeren Konzernen geschluckt - so wie Instagram oder WhatsApp - und die Chefs verlassen die Firmen dann, weil die Ober-Chefs unerträglich sind. Oder sie haben einfach keine Lust, einen Megakonzern zu lenken. Denn es macht einen Unterschied, ob man sich für gute Ideen begeistern kann und diese entwickelt oder ob man ein Unternehmen lenken soll.

Mark Zuckerberg ist der einzige "Erfinder" einer großen Sache, der noch auf der Brücke steht last man standing, sozusagen.

https://vimeo.com/290429626

**schieb.de** News von Jörg Schieb. https://www.schieb.de

### **Recht auf Vergessen gestärkt**

Das Internet vergisst nichts - heißt es immer wieder. Und stimmt ja auch: Wer sich selbst mal googelt, findet vielleicht auch blöde Partyfotos, einen mehr oder weniger dummen Kommentar in einem Forum, ein witziges Urlaubsvideo – aber mit der Ex-Partnerin – im Netz. So etwas würde man doch am liebsten loswerden... Geht aber nicht. Doch das Bundesverfassungsgericht hat jetzt entschieden: In ganz bestimmten Fällen gibt es sehr wohl ein Recht auf Vergessen.

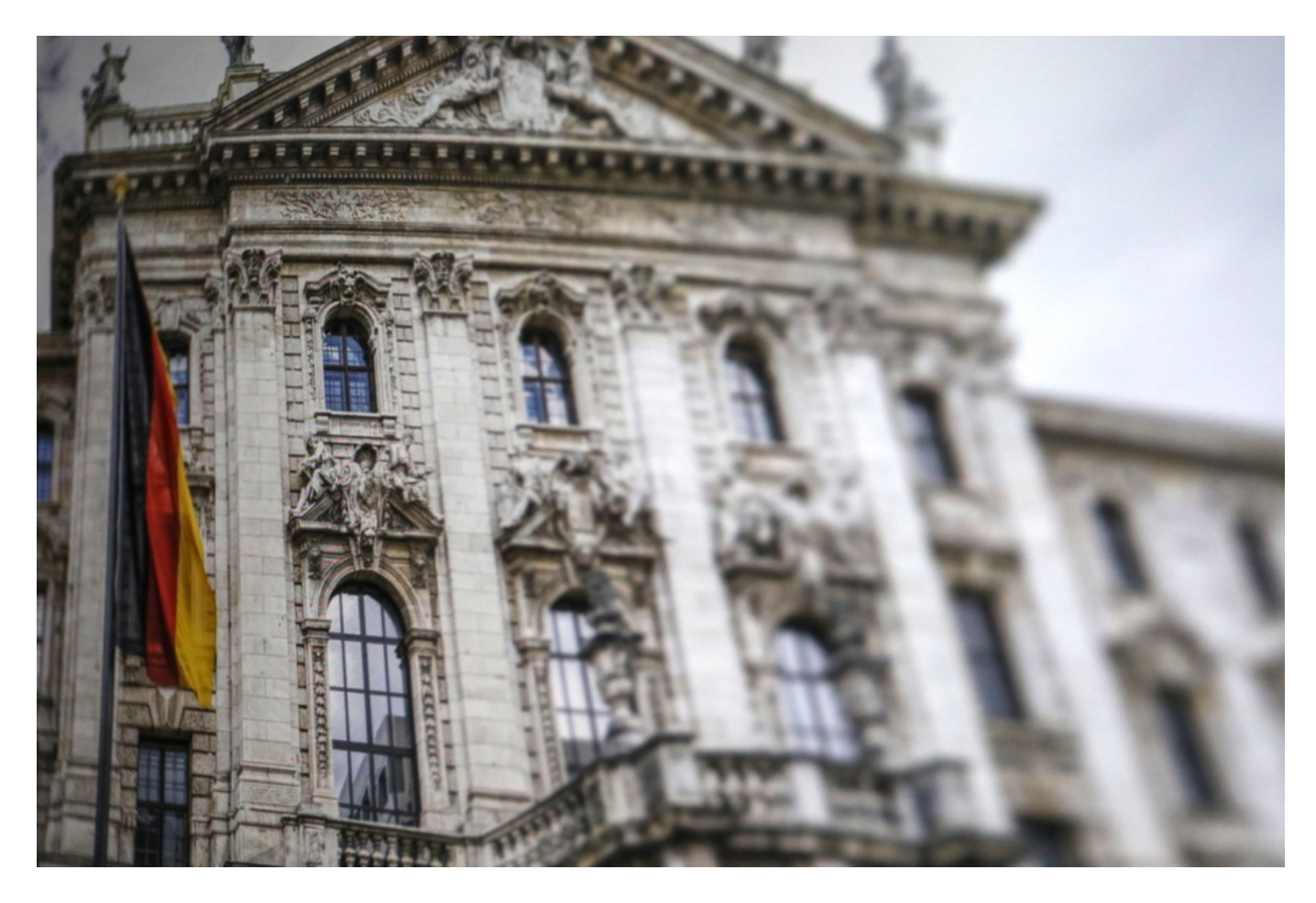

#### **Problem: Alte Artikel sofort sichtbar**

Ein Mann, der 1982 wegen zweifachen Mordes verurteilt wurde – ein spektakulärer Fall auf einem Segelschiff, deshalb hat die Presse darüber geschrieben –, hat Jahre nach seiner Freilassung geklagt. Denn wer seinen Namen eingibt, findet praktisch direkt alte Artikel über ihn, vor allem im Online-Archiv des Spiegel, die über den Fall berichten. Das Argument: Er wird die Tat nicht los. Obwohl er seine Haftstrafe abgesessen hat.

Nun gibt es ein vom Europäischen Gerichtshof längst festgestelltes "Recht auf Vergessen im Internet". Das gilt auch in besonders schweren Kriminalfällen, sagt das Verfassungsgericht. Der Mann hat also einen Anspruch darauf, dass nicht jeder durch Eintippen seines Namens erfährt, dass er wegen Mordes gesessen hat.

Müssen jetzt alle Artikel mit seinem Namen aus dem Archiv entfernt werden? Nein, gestrichen werden muss der Artikel nicht. Aber die Richter des BVG sind der Ansicht, der Spiegel – und damit auch andere Redaktionen und Archive – müssten den Zugang begrenzen. Zum Schutz der Persönlichkeitsrechte müssten Anfragen über den Namen in solchen Fällen erschwert werden. Zum Beispiel sollte nicht jeder, schon gar nicht über eine Suchmaschine bequem Zugang bekommen. Möglicherweise erst nach Anmeldung, nur für wissenschaftliche oder journalistische Zwecke. Das muss nun genauer geklärt werden.

### **Schutz gegen uneingeschränkten Zugriff**

Es gilt, viele Dinge abzuwägen. Personen des Öffentlichen Interesses genießen solche Schutzrechte natürlich nicht. Auch muss geschaut werden, wie lange etwas zurückliegt – und ob es sich nur um Befindlichkeiten handelt, oder um starke Eingriffe in die Persönlichkeitsrechte, wie im vorliegenden Fall. Ein anderer Fall wurde auch verhandelt. Da fühlte sich eine Frau unwohl damit, dass ihr Name in einem NDR-Beitrag aus dem Jahr 2000 auftaucht, unter der Überschrift "Fiese Tricks". Das müsse sie sich gefallen lassen, nicht zuletzt, weil der Bericht noch vergleichsweise jung ist, sagen die Richter. Es ist also nicht einfach.

Ich finde es richtig. Denn nicht alles sollte für jeden in aller Ewigkeit zugänglich sein. Es ist keine Einschränkung der Presse- oder Meinungsfreiheit, wenn nicht alles für jeden für immer zugänglich ist. Jetzt braucht es eine Diskussion um die genauen Spielregeln, denn die muss jedes Land selbst definieren.

https://soundcloud.com/user-999041145/kann-man-videos-im-netzt-wirklich-loschen

### **Handy am Steuer? Das wird teuer!**

**In Australien wird eine neue Generation von "Blitzern" aufgestellt: Kameras beobachten Autofahrer - und machen im Zweifelsfall Aufnahmen von ihnen. Damit das Handy in der Handy mit eunem Bußgeld geahndet werden kann. In anderen Ländern gibt es das auch schon.**

Es soll Leute geben, die haben ihr Handy ständig in der Hand - selbst im Auto. Ja, selbst wenn sie am Steuer sitzen. Einen Anruf annehmen. Eine WhatsApp-Nachricht lesen. Einen Musiktitel auswählen. Es gibt viele (vermeintlich gute) Gründe. Und so weit sind Siri und Co. eben noch nicht, dass sie einem jeden Wunsch erfüllen. Allerdings ist das a) doch recht gefährlich, zumindest wenn sich das Auto bewegt und b) verboten. Wer dabei erwischt wird, muss 100 EUR Strafe zahlen und bekommt einen Punkt.

Allerdings ist das Risiko erwischt zu werden bislang denkbar gering. Da müsste schon eine Polizeistreife am Sünder vorbeifahren - gute Augen vorausgesetzt.

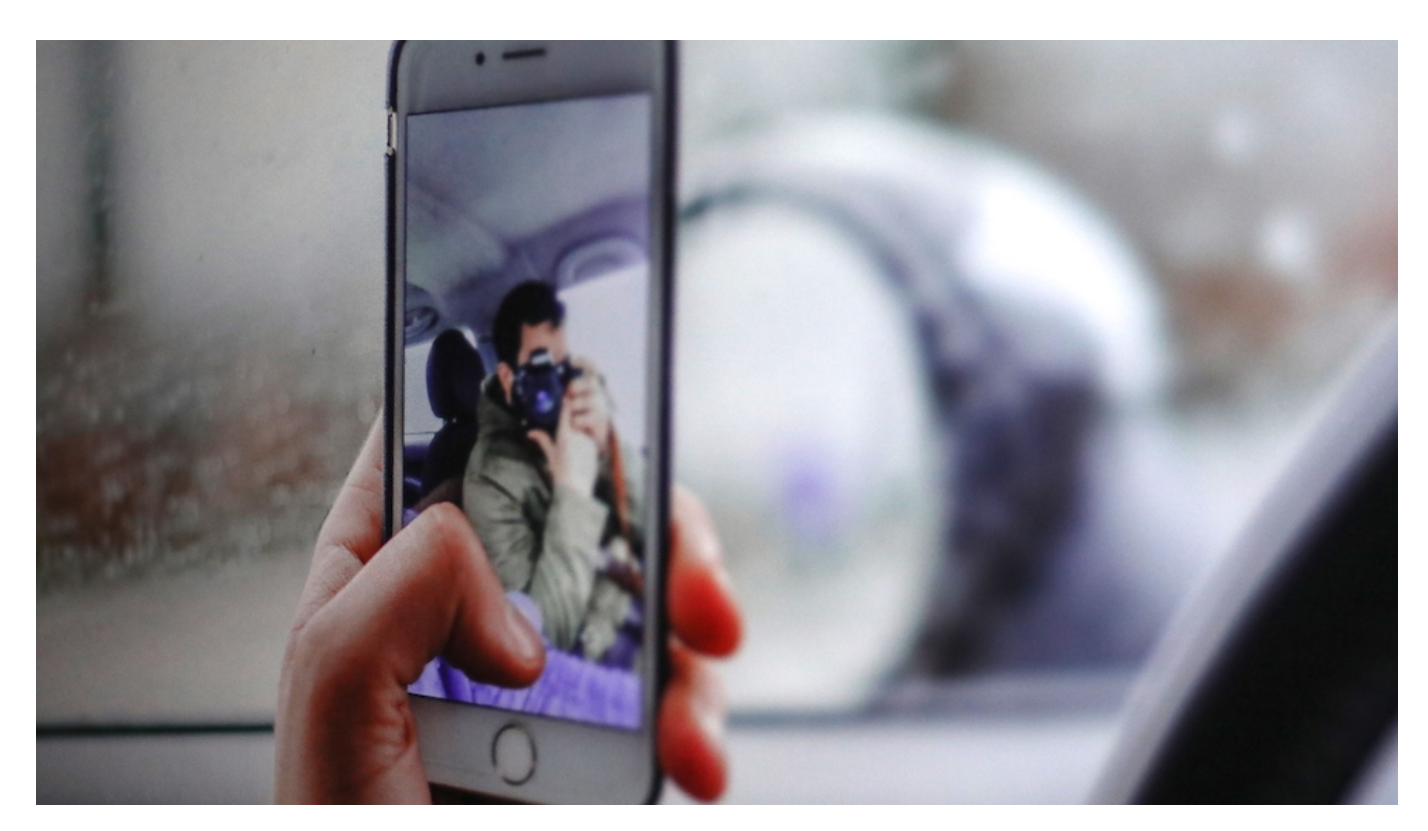

#### **Australien baut Blitzanlagen auf**

Doch in Australien sieht das anders aus. Da installiert der Staat nun spezielle Blitzanlagen. Die fotografieren nicht dann, wenn das Tempo zu hoch ist oder der Abstand zu gering, sondern wenn die KI einen Fahrer mit Handy in der Hand erwischt. Blitz! Es soll die Blitzanlage fest montiert geben (etwa an Brücken) - aber auch mobil. Australische Fahrerinnen und Fahrer können sich also ab sofort nie unbeobachtet fühlen.

Die Funktionsweise ist vergleichsweise simpel: Kameras machen HD-Aufnahmen der vorderen Sitzreihe in jedem Fahrzeug. Es werden also vorsorglich alle(!) fotografiert. Später untersucht Künstliche Intelligenz (KI), ob Fahrerin oder Fahrer möglicherweise ein Smartphone in der Hand halten oder auf dem Schoß liegend bedienen. Meldet die KI einen Treffer, schaut sich noch ein Beamter die Aufnahmen an - und erstattet in zweifelsfreien Fällen Anzeige.

Sollte ein solches System bei uns in Deutschland in Betracht gezogen werden, dürfte der Aufschrei groß sein. Denn: Die Fotoaufnahmen werden vorsorglich gemacht. Die KI kann unmöglich so schnell erkennen, ob Fahrer oder Fahrerin tatsächlich ein Handy benutzen. Deshalb werden alle vorbeifahrenden Fahrzeuge fotografiert. Eine neue Art von Vorratsdatenspeicherung also - Vorratsfotografie, sozusagen.

In Ordnung, sofern die Aufnahmen sofort analysiert und umgehend gelöscht werden, wenn sie kein Fehlverhalten dokumentieren.

Denn: Das Risiko, beim Handygebrauch während der Fahrt erwischt zu werden, würde ganz sicher dazu führen, dass mehr Menschen von dieser Unsitte Abstand nehmen. Das würde die Verkehrssicherheit enorm erhöhen. Allein in Australien zählt die Polizei über 300 Verkehrstote aufgrund von Handygebrauch am Steuer. Dagegen etwas zu unternehmen, scheint deshalb eine gute Idee zu sein. Zumal all jene, die während der Fahrt zum Handy greifen, nicht nur sich, sondern vor allem auch andere Menschen gefährden. Radfahrer. Fußgänger. Autofahrer. Unverantwortlich.

Klar, auch wer während der Fahrt den Bordcomputer abfragt oder die immer komplizierter werdenden Entertainment-Anlagen bedient, ist abgelenkt - aber bußgeldfrei. Aber irgendwo muss man ja anfangen.

https://vimeo.com/376806970

### **Gefährden Facebook, Google und Co. die Demokratie?**

Auf einer Veranstaltung in Köln wurde die wichtige Frage gestellt - und diskutiert: Gefährden Facebook, Google und Co. die Demokratie? Für viele eine überraschende Frage. Denn die Netzwerke erlauben doch jedem, ihre Meinung zu sagen. Allerdings hat die Sache auch einen Preis.

Es ist wie Magie: Wir geben einen Suchbegriff ein - und Google präsentiert Fundstellen im Netz, die erstaunlich gut passen. Oder wir fragen einen Assistenten wie Siri oder Alexa und bekommen Ergebnisse vorgelesen. Soziale Netzwerke verbandeln alte und neue Freunde - und verteilen Nachrichten unter ihnen. Wir können überall unsere Meinung sagen und Fotos wie Videos sehen, die andere gemacht haben. Wunderbar, oder?

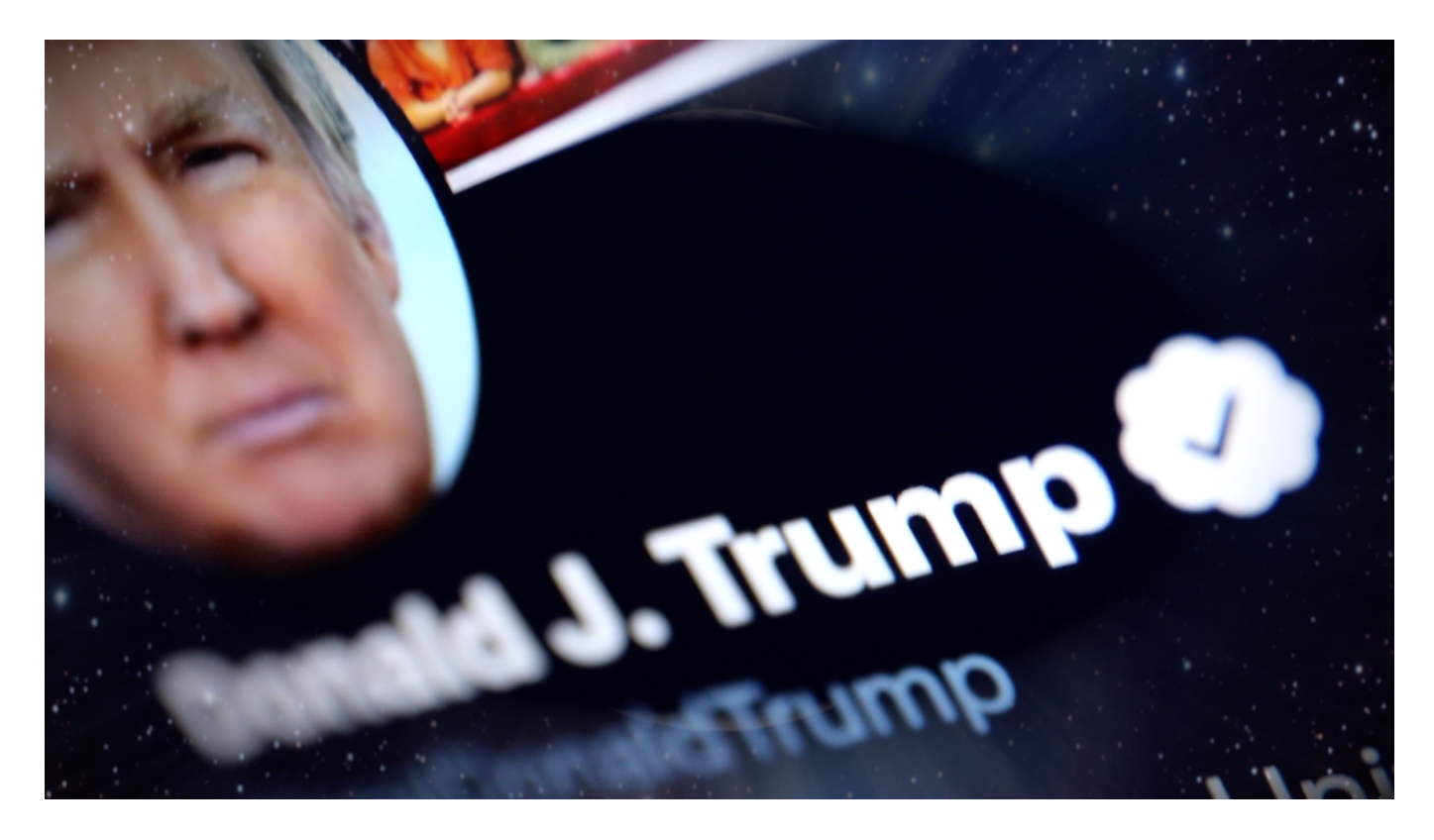

#### **Schaden oder Nutzen für die Gesellschaft?**

Weil die großen Onlinedienste so praktisch, so allgegenwärtig und mittlerweile so unverzichtbar sind - oder zu sein scheinen, das reicht ja schon -, machen wir uns kaum Gedanken, welche Wirkung das alles hat. Wie das funktioniert. Ob uns das als Gesellschaft eher nützt oder eher schadet. Deshalb ist es klasse, dass der Initiativkreis öffentlich-rechtlicher Rundfunk zu einem Symposium aufgerufen und die Frage gestellt hat: Bedrohen Facebook, Google und Co. unsere Demokratie?

Es wurden interessante Positionen und kluge Gedanken dazu ausgetauscht. Ein Vorteil, wenn auf einem Podium Menschen sind, die sich mit dem Thema auskennen und sich Gedanken gemacht haben - und es nicht, wie leider so häufig im Netz, nur darum geht, den anderen zu

**schieb.de** News von Jörg Schieb. https://www.schieb.de

"dissen". Denn das ist ein üblicher Reflex im Netz: Hat jemand eine andere Meinung oder Gedanken, die nicht gefallen, hat er oder sie schlichtweg keine Ahnung. Ist gestört. Fremdgelenkt. Schon wird er oder sie geteert und gefedert. Das kennen wir alle.

Auf der Bühne gibt es so etwas zum Glück eher selten. Damit sind wir schon bei einem sehr wichtigen Punkt: Viele glauben, das Internet an sich wäre automatisch gut, weil nun jeder sagen kann, was er denkt und fühlt und meint – Demokratie. Nicht mehr nur die Großen und Mächtigen. In der Tat ist dieser Gedanke charmant: Die Mehrheit ist nicht groß und mächtig und bekommt so also mehr Möglichkeiten geschenkt. Natürlich ist das charmant und reizvoll.

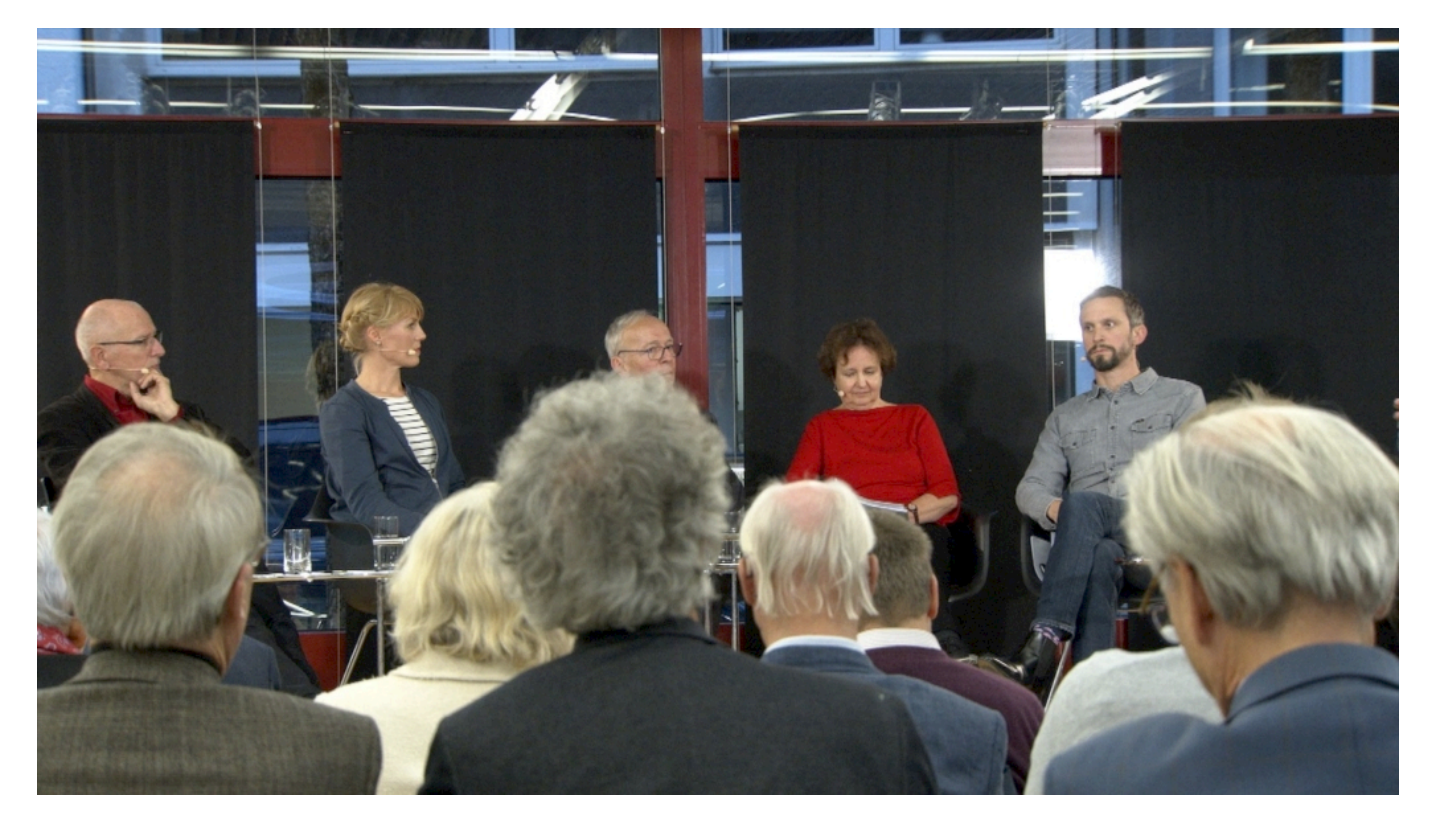

### **"Eine Gefährdung für die Demokratie"?**

Aber führt das zu mehr Demokratie? Ist das gut für uns? Prof. Dr. Armin Grunwald - als Technik-Philosoph einer der Experten im Panel – sagt klar: Nein. Klipp und klar: "Facebook ist eine Gefährdung für die Demokratie."

Weil sie unsere Kommunikationsgewohnheiten auf eine Weise verändern, die für die Demokratie nicht gut ist. Demokratie braucht eine offene, eine lebendige, eine wahrheitssuchende Öffentlichkeit. Das wird schwieriger. Und Demokratie braucht Meinungen, die frei entstehen können. Stattdessen sorgen diese Konzerne dafür, dass wir immer vorgefertigte Meinungen bekommen, Manipulation. Dass wir weniger frei entscheiden können, als es ohne diese Firmen der Fall war.

Prof. Dr. Grunwald

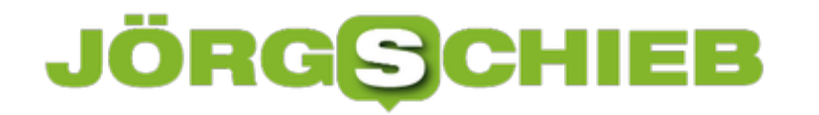

Das ganze - aus meiner Sicht sehr interessante Gespräch - findet Ihr im Video.

Das Problem scheint überdeutlich: Eben dass Konzerne wie Facebook oder Google tief in unsere Meinungsbildung eingreifen, bestimmen, was wir sehen – aber ganz eigene Vorstellungen haben, was richtig und wichtig ist. Ihnen geht es um Optimierung des Umsatz – nicht darum, die Demokratie zu fördern. Das kann nur die Politik ändern. Entschlossen. In Europa.

https://vimeo.com/376374636

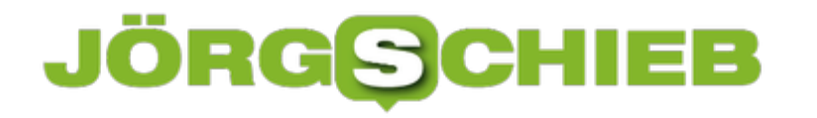

### **Tricks zu Desktopsymbolen bei Windows 10**

Ihr Desktop hat seinen Namen zu Recht: Er fungiert als Schreibtischfläche, auf der Sie Ihre wichtigsten Programme und deren Symbole frei anordnen können. Und genau wie bei Ihrem Schreibtisch zuhause werden Sie irgendwann einmal aufräumen wollen, Ordnung schaffen oder einfach den Blick freibekommen. Windows 10 bietet Ihnen dafür schnelle Hilfe direkt auf dem Desktop!

Klicken Sie auf einen freien Bereich auf dem Desktop, dann auf **Ansicht**. Im sich öffnenden Menü können Sie dann auswählen, in welche Größe die Desktopsymbole dargestellt werden sollen. Vermissen Sie alle Ihre Desktopsymbole? Dann kontrollieren Sie hier, ob **Desktopsymbole anzeigen** aktiviert ist. Der Haken neben dieser Option kann auch Chaos beseitigen: Entfernen Sie ihn, dann blendet Windows 10 alle Desktopsymbole aus.

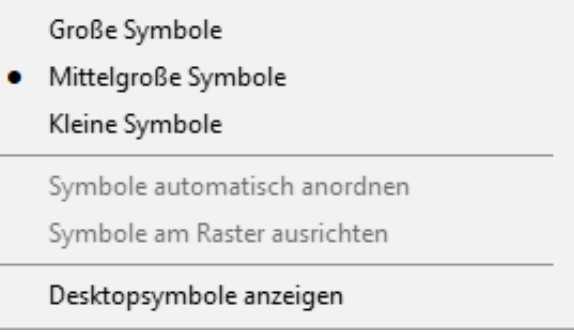

Automatische Ordnung schaffen Sie mit dem zweiten Block an Optionen: **Symbole automatisch anordnen** schiebt quasi alle Symbole zueinander. **Symbole am Raster ausrichten** stattdessen ordnet die Desktopsymbole automatisch an einem Raster ausgerichtet an. Sie müssen also nicht manuell tätig werden. Der Nachteil: Wenn Sie Ihre Symbole manuell genau um ein Hintergrundbild herumdrapiert haben, dann machen Sie damit all Ihre Mühe zunichte. Diese beiden Einstellungen sind also mit Vorsicht zu genießen.

Eine weitere Sortiermethode ist die nach einem Merkmal der Dateien: mit einem Rechtsklick auf eine freie Stelle des Desktop und **Sortieren nach** können Sie dies festlegen.

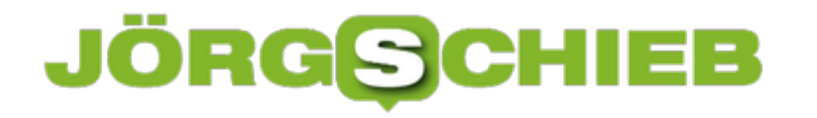

### **Windows werbefrei machen, Teil 1: Die Werbung**

Es gibt kaum einen Bereich, in dem die Finanzierung nicht zumindest zu einem Teil durch Werbung sichergestellt wird. Auch Windows 10 ist da keine Ausnahme. Wenn Sie das nervt: Es gibt für die meisten Werbeeinblendungen im System einen Schalter, der diese ausschaltet. Wir zeigen Ihnen, wo!

Windows 10 möchte die eigenen Dienste und die Apps für das Windows-Ökosystem bewerben und vor allem sich selbst und die Partner damit beglücken. So werden beispielsweise auf dem Sperrbildschirm Werbeeinblendungen für Produkte und Dienste gemacht. Klicken Sie auf **Einstellungen** > **Personalisierung** > **Sperrbildschirm**, und schalten Sie von **Blickpunkt** auf **Bild** um. Damit wird nur noch das angegebene Bild, nicht mehr die werbebelegte Oberfläche angezeigt.

Neue Apps kennenzulernen ist eine feine Sache. Allerdings wirbt Microsoft in Windows 10 doch sehr offensiv damit. Wenn Sie das nicht wollen, dann schalten Sie unter **Personalisierung**<sup>&</sup>gt; **Start** > **Gelegentlich Vorschläge im Startmenü** anzeigen aus.

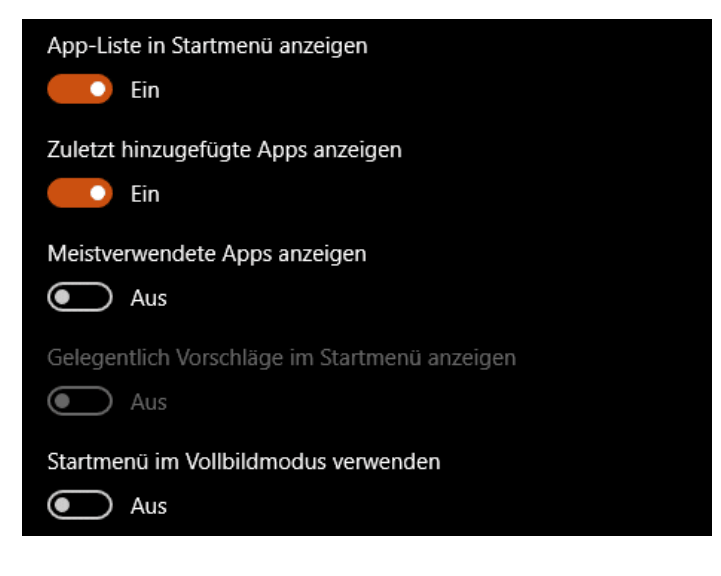

OneDrive als Cloudspeicher ist in der kostenfreien Version ein fester Bestandteil von Windows 10. Allerdings möchte Microsoft gerne zahlende Kunden haben, und damit bekommen Sie immer wieder Werbung für das Update auf die Business-Version. Deinstallieren Sie OneDrive einfach und nutzen Sie einen kostenlosen Cloud-Speicher wie zum Beispiel Dropbox.

Wenn Sie dann auch noch Ihren Browser werbefrei haben wollen, dann können Sie sich den kostenlosen Werbeblocker AdGuard installieren. Der blendet Werbung sogar auf Facebook (und auf allen anderen Webseiten in Edge) aus.

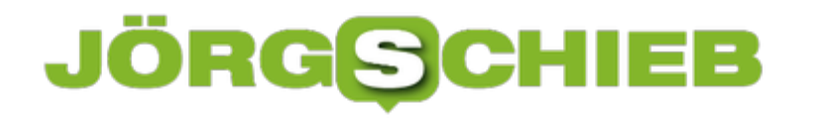

### **Falsche Tastaturzuordnung beim Mac korrigieren**

Die Tastatur ist immer noch das Standard-Eingabemedium bei PC und Mac. Das bringt mit sich, dass jede noch so kleine Abweichung der Tastatureinstellung von der tatsächlichen Tastenbelegung eine kleine Katastrophe ist. Natürlich können Sie sich umgewöhnen, aber bequem ist das nicht. Besonders beim Mac ist die automatische Erkennung des Layouts oft eine Ursache für ein leicht zu lösendes Problem.

Bei der Erstinstallation des Gerätes müssen Sie einmal die Tasten rechts von der linken und links von der rechten Shift-Taste drücken. Damit versucht macOS, die Tastatur zu erkennen. Das ist recht einfach, wenn es sich um eine originale Apple-Tastatur handelt. Besondere Tastaturen (wie beispielsweise die für PC und Mac taugliche Craft-Tastatur) haben oft Tasten, die diesen automatischen Erkennungsprozess verwirren.

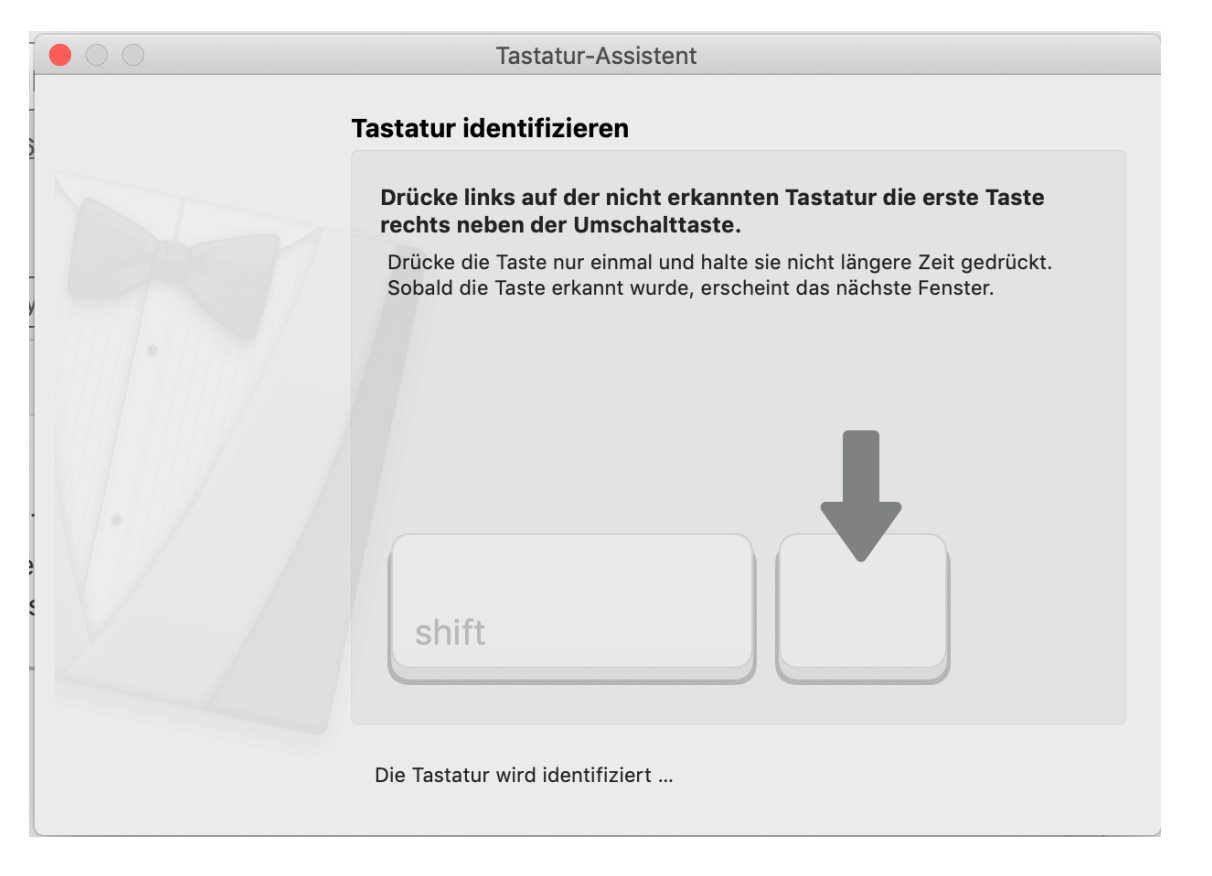

Bei der Kraft und einigen anderen ist es beispielsweise die Taste mit dem Kleiner- und Größer-Zeichen. macOS erkennt die Tastatur korrekt, auf den ersten Blick funktionieren alle Tasten wie gewohnt. Bis Sie dann das erste Mal benötigen und stattdessen **^** und **°** angezeigt bekommen. Die Lösung ist nicht intuitiv, aber effektiv: Klicken Sie in den Einstellungen von macOS auf **Tastatur** > **Tastaturtyp ändern** und dann lassen Sie die Tastatur neu erkennen.

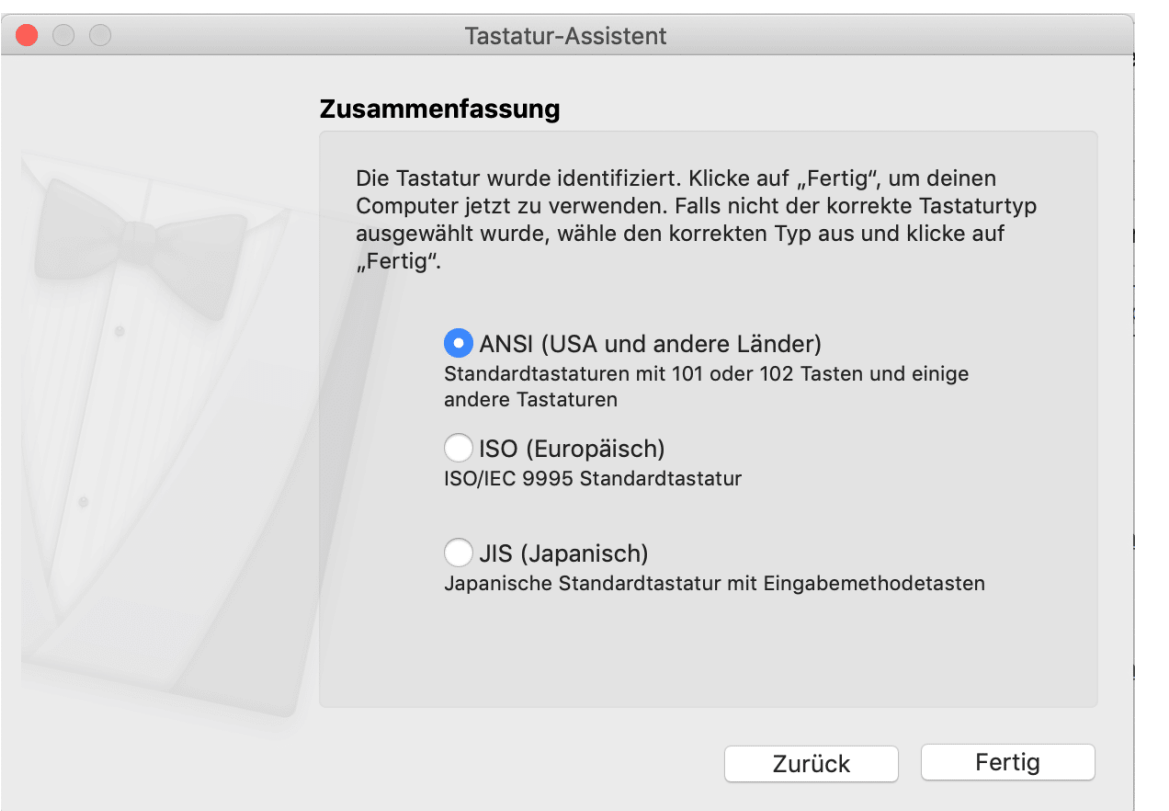

Statt nun aber als Taste neben der linken Shift-Taste die Kleiner-Taste zu drücken, drücken Sie **y**. macOS erkennt eine ANSI-Tastatur. Lassen Sie sich nicht verunsichern, dass da "USA und andere Länder" steht: zu den anderen Ländern gehört auch Deutschland. Voila: Schon funktionieren alle Tasten!

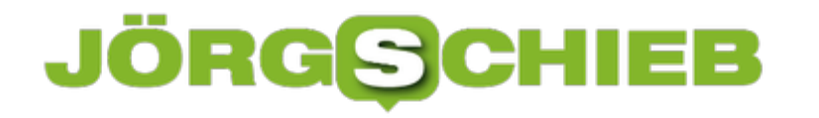

### **Automatische Zahlungen bei PayPal kontrollieren**

PayPal ist als Zahlungsdienstleister kaum noch wegzudenken. Statt mühsamer Eingabe Ihrer Kreditkarteninformationen melden Sie sich einfach auf mit Ihren PayPal-Daten an und zahlen mit einem Klick. Selbst die regelmäßige Zahlung von Abonnements ist kein Problem. Damit müssen Sie sich nicht immer wieder erinnern lassen, wenn eine Zahlung erfolgen soll. Was aber, wenn Sie ein Abonnement kündigen und die Zahlung beenden wollen?

In der Transaktionsübersicht sehen Die nur die jeweils einzeln ausgeführten Zahlungen. Bei einer regelmässigen Zahlung finden Sie allerdings keinen Zugang zu der Zahlungsanweisung, die die regelmässigen Zahlungen autorisiert. Dazu melden Sie sich an Ihrem PayPal-Konto an und klicken Sie auf das **Zahnrad** > **Zahlungen**.

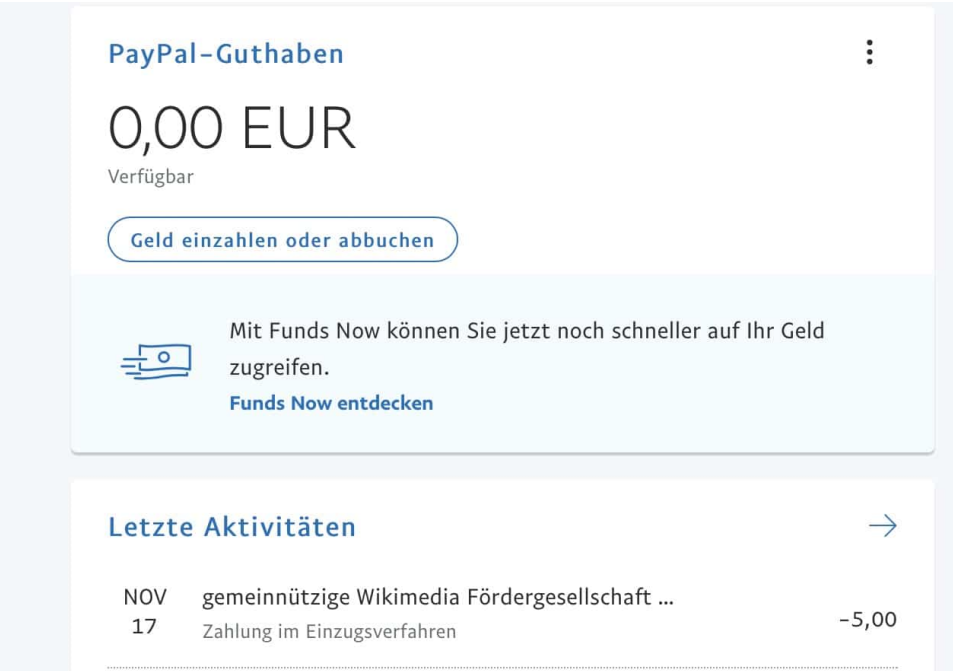

Unter Zahlungen im Einzugsverfahren finden Sie zu einen die regelmäßigen Zahlungen (als "eingerichtete Zahlungen"), zum anderen die Verknüpfung zu **eBay** und den darüber abgewickelten und gegebenenfalls als Konflikt gemeldeten Zahlungen. Klicken Sie auf **Anzeigen**.

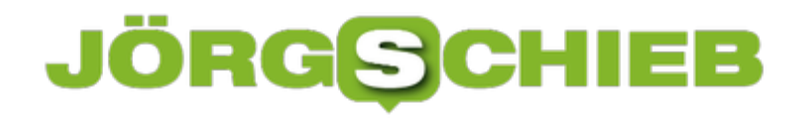

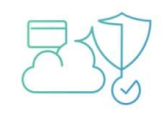

#### Zahlungen im Einzugsverfahren

Verwalten Sie Ihre Zahlungen im Einzugsverfahren mit PayPal ganz bequem, auch

die Abonnements und Abonnementzahlungen

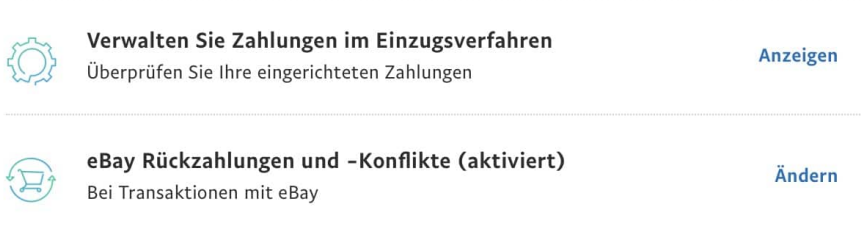

PayPal zeigt Ihnen nun eine Übersicht über die Einzugsermächtigungen an. Für jeden der Einträge sehen Sie die Betrag, die letzte Zahlung und auch die nächste geplante Zahlung. Löschen Sie die Ermächtigung, in dem Sie auf **Kündigen** klicken.

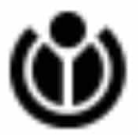

gemeinnützige Wikimedia Fördergesellschaft mbH

5,00 EUR Letzte Zahlung am 17.11.2019

Status

Aktiv Kündigen

Vorher (oder zumindest parallel) sollten Sie den Händler kontaktieren und dort das Abonnement oder die Dienstleistung, die zu der Abbuchung führt, kündigen. Sonst versucht dieser, sein Geld einzufordern und Sie haben lange Diskussionen.

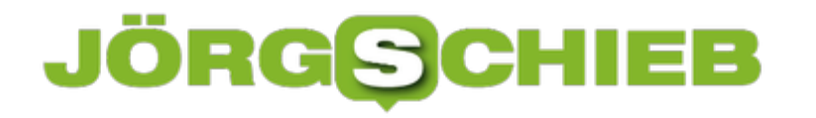

### **Updates bei Garmin Smartwatches**

Kaum ein technisches Gerät kommt heute noch ohne Updates aus. Und die sind wichtig: Zu vielfältig sind die Anwendungen und die Geräte, mit denen ein Gadget kommunizieren muss. als dass alles zu 100 Prozent getestet sein können. So bringen Updates nicht nur neue Funktionen, sondern vor allem auch Fehlerbehebungen. Die Garmin Smartwatches haben beispielsweise immer mal wieder Probleme mit der Wettervorhersage. Wir zeigen Ihnen, wie Sie sicherstellen können, dass Ihre Uhr Updates automatisch installiert.

Auf der Uhr müssen sie erst einmal die automatischen Updates einschalten. Dazu gehen Sie in **Einstellungen** > **System** > Software-Update und aktivieren Sie **Automatisches Update**. Damit fordert Ihre Uhr bei jeder Synchronisation mit der Connect-App automatisch Updates an und installiert sie.

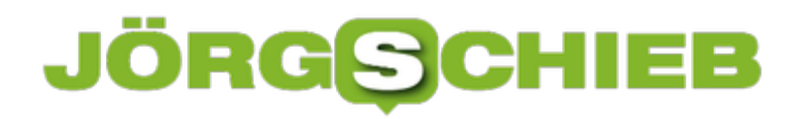

**schieb.de** News von Jörg Schieb. https://www.schieb.de

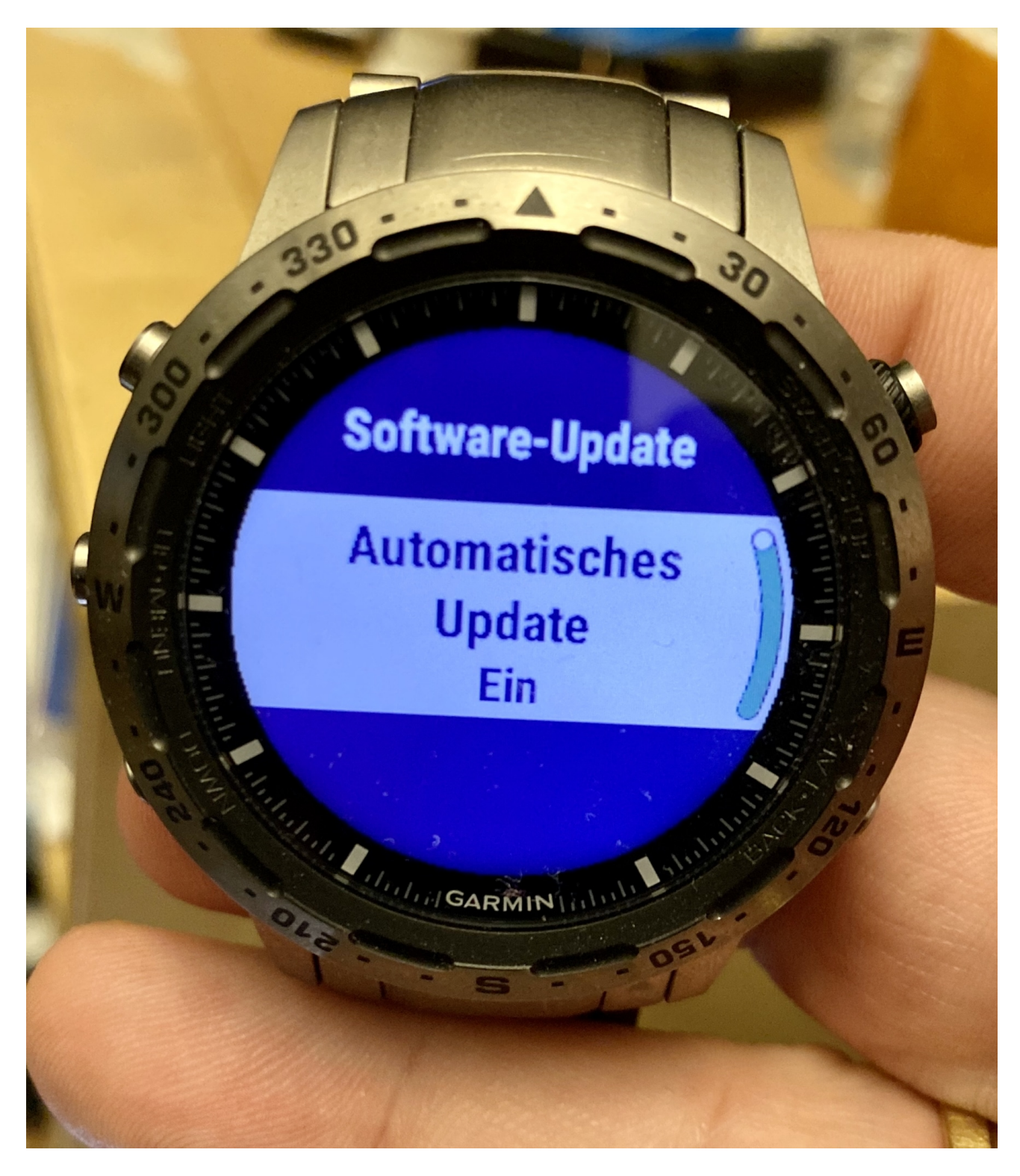

In der Connect App sehen Sie die Installation eines Updates nur, wenn Sie in den Synchronisations-Bildschirm gehen und den Eintrag der Uhr anklicken. Steht dort **Software-Update senden**, dann wird dieses gerade an die Uhr übermittelt. Sie sollten dann die Synchronisation nicht unterbrechen. Zu diesem Zeitpunkt wird die Firmware der Uhr zwar noch nicht überschrieben. Unvollständig übertragene Softwareversionen können aber dazu führen, dass die Uhr kein Update mehr installieren kann. Dann bliebe Ihnen nur die komplette Neueinrichtung unter Verlust aller Einstellungen.

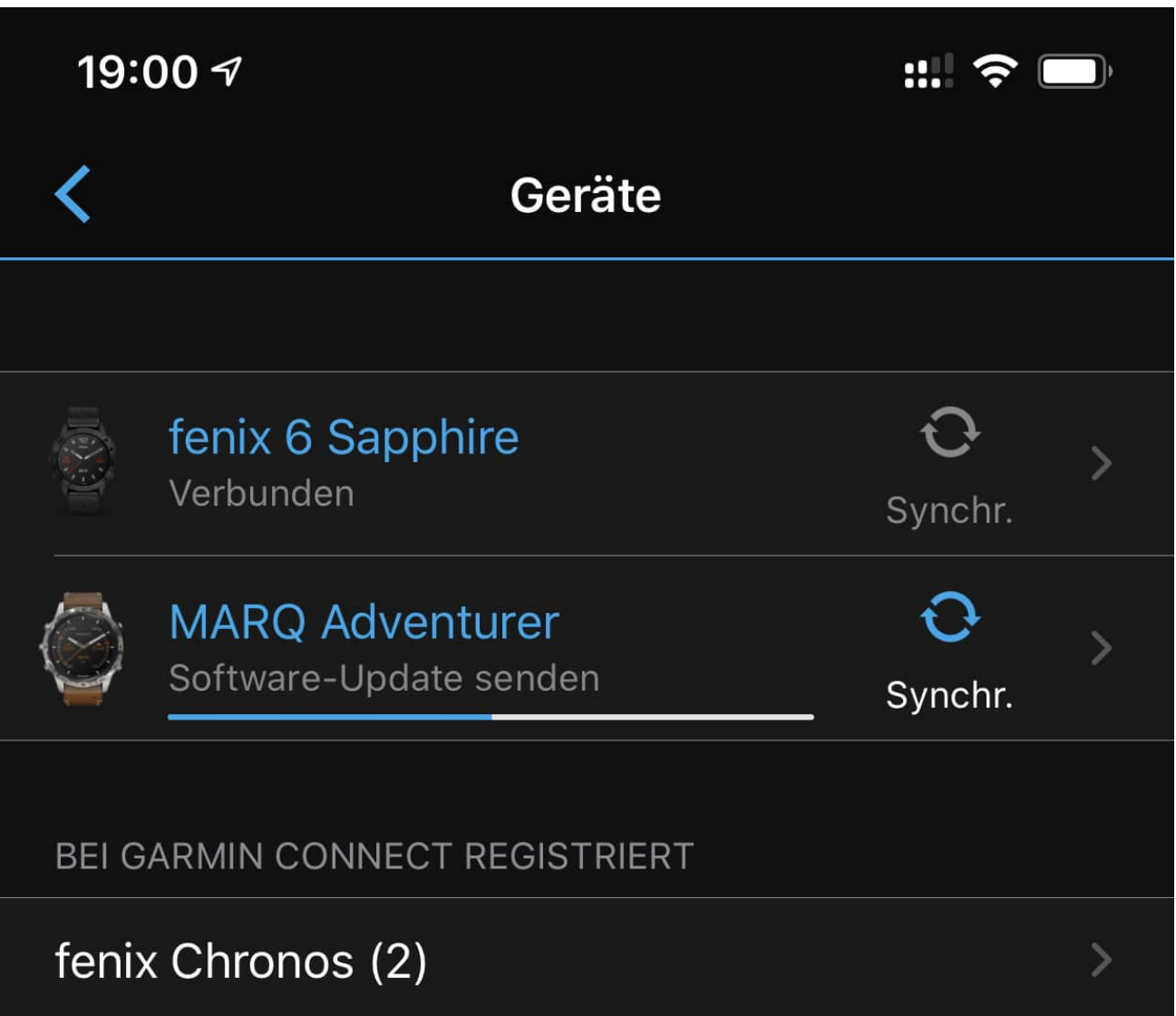

Beim nächsten Neustart der Uhr wird die Software dann aktualisiert. Sie bekommen nach erfolgreichem Abschluss eine Meldung auf dem Bildschirm, dass die Uhr eine neue Version installiert hat.

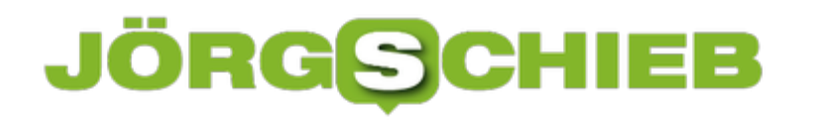

### **Fake-Shops erkennen**

Ein immer größer werdendes Übel sind die so genannten Fake-Shops. Wie die gleich genannten Nachrichten versuchen diese, Ihnen etwas vorzugaukeln. Tolle Angebote, günstige, meist zeitlich limitierte Preise und schneller Versand sollen Sie zum Kauf animieren. Haben Sie erst mal bezahlt, dann warten Sie oft ewig auf die Lieferung. Wenn Sie überhaupt kommt, dann entspricht die Ware oft nicht dem, was Sie bestellt und erwartet haben. Absolute Sicherheit bei der Erkennung der schwarzen Schafe gibt es nicht. Wir zeigen Ihnen aber Merkmale, die Sie stutzig machen sollten.

#### **Der Preis**

Bei vielen Fake-Shops ist es eine Kombination aus vollkommen unrealistisch niedrigem Preis und kurzer Geltungsdauer. Vergessen Sie einfach die Hoffnung, dass es Händler gibt, die Ihnen teure Hardware nahezu schenken. Das ist eine Illusion, die Sie nur unnötig Geld kostet und Frust bringt.

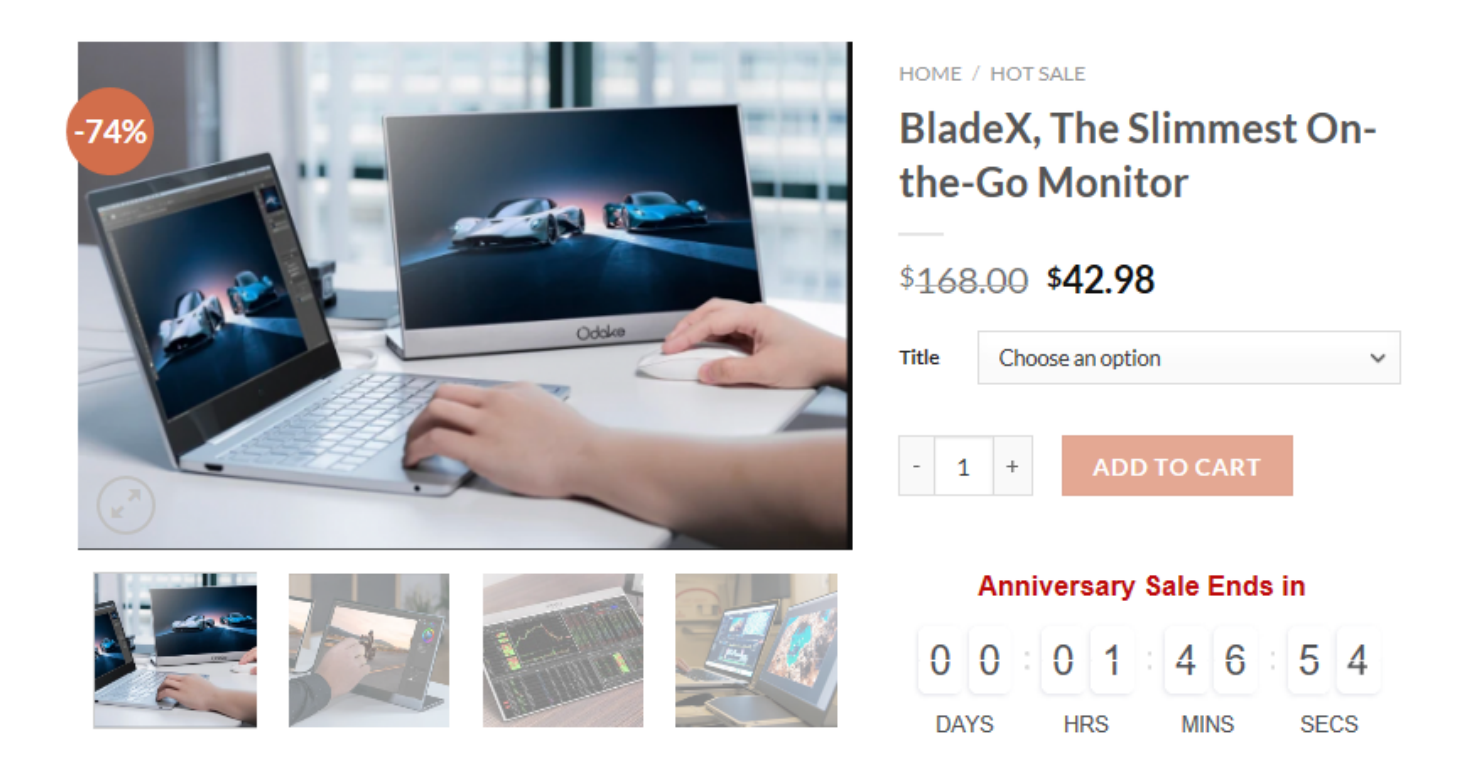

#### **Die Zahlweise**

Die meisten Internetshops bieten sichere Zahlungen über bekannte Zahlungsanbieter wie Paypal, Klarna oder andere an. Wenn eine Webseite entweder nur "sonderbare" Zahlungsanbieter verwendet Ebenso, wenn die ganzen üblichen bei der Bezahlung nicht funktionieren und nur die Vorabüberweisung übrig bleibt. Ist das Geld erst einmal auf der Reise,

dann haben Sie wenig Handhabe, wenn die Ware nicht kommt. Käuferschutz gibt es nun mal bei Überweisungen nicht.

#### **Die Millionen zufriedener Kunden**

Wer kann besser Auskunft über die Vertrauenswürdigkeit eines Shops geben als andere Kunden? Prinzipell richtig, bei Fake-Seiten aber ein zweischneidiges Schwert: Nichts einfacher, als automatisiert positive Bewertungen auf eine Seite zu stellen, wenn man Sie selber programmiert hat.

Wenn die Bewertungen größtenteils positiv sind, dann schauen Sie sich diese genauer an: Bei Fake-Shops haben Sie ganz oft die selben Wortlaute und Formulierungen, die immer und immer wieder verwendet werden. Auch sonderbarer Satzbau und Wortwahl sollten skeptisch machen: Fake-Bewertungen werden meist per automatischem Übersetzer erstellt und ungeprüft hochgeladen.

Mittlerweile lassen sich Bewertungen gar im Hunderterpack online kaufen. Das ist vom Münchner Landgericht Ende 2019 als rechtwidrig erklärt worden. Doch auch unabhängig von der Rechtslage: Wenn ein Shop es nötig hat, sich Bewertungen zu kaufebn, dann kann es mit der Qualität nicht weit her sein!

#### **Besonders tolle Siegel**

Der Käufer an sich ist ja schon kritisch: Wenn er schon im Internet kauft, dann muss es zumindest ein geprüfter Händler sein. Zumindest sind wir Europäer so aufgestellt. Und bei "echten" Online-Shops sind die Siegel tatsächlich ein Zeichen für Kontrollinstanzen. Ob die nun besonders aussagekräftig sind, darüber kann man streiten. Zumindest führt Sie ein Klick auf ein solches Siegel zu der Zertifizierungsstelle.

Bei den meisten Fake-Shops bekommen Sie unzählige bunte Bildchen angezeigt, teilweise auch von namhaften Anbietern. Wenn Sie darauf klicken, dann passiert entweder gar nichts. Oder Sie werden auf eine echte Seite geleitet, die aber keinen Bezug zu der Shop-Seite hat. Auch das ist ein Warnsignal!

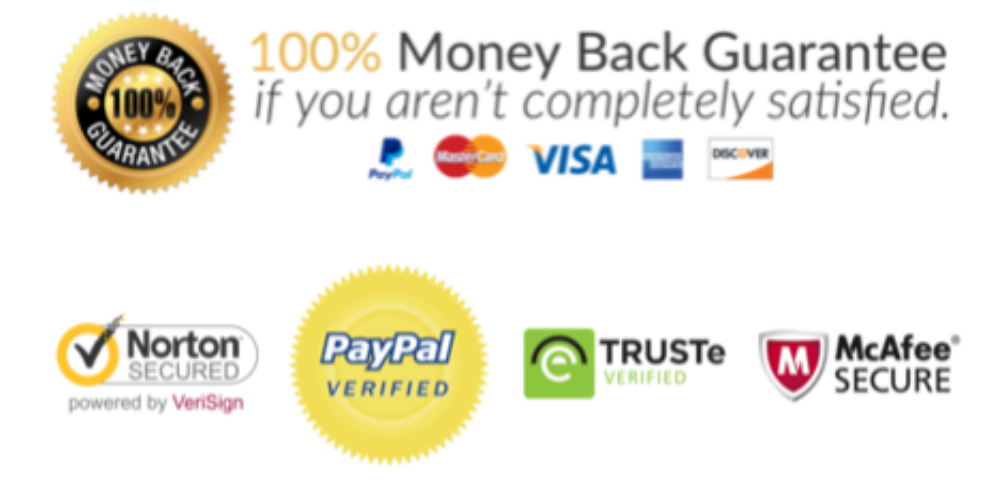

### **JÖRGG** IEE

### **Preisschlachten im Netz: Vorsicht vor betrügerischen Angeboten**

Black Friday, Cyber Monday, Cyber Week, Autumn Sale: Wer in den letzten Tagen ins Netz schaut, konnte den Eindruck gewinnen, bei den Onlineshops gäbe e skein Halten mehr. Alles muss raus – so ungefähr. Rabattiert die Hardware/Software/Tech-Branche sich selbst zu Tode? Wo ist das Ende der Preisspirale? Geht das auf die Qualität der Produkte?

Also mein Mail-Postfach quillt gerade über: Software, Onlinedienste, eBooks, Kameras – fast alles gibt es günstiger. Selbst Apple gibt Gutscheine heraus, wenn man bestimmte Artikel kauft. Ein absoluter Rabattrausch – kann das gut gehen?

Black Friday, Cyber-Monday und wie die ganzen Aktionen heißen, kommen ja aus den USA. Sie sind der Startschuss für die mit Abstand umsatzstärksten Wochen des normalen Einzelhandels – und auch dem Onlinehandel. Die ohnehin ausgabefreudige Kundschaft wird umworben.

Niemand will die Kunden an die Konkurrenz verlieren. Da kann man schon einige Schnäppchen machen, wenn man gut die Preise vergleicht. Allerdings sollte man keine Super-Spontankäufe machen, sondern trotzdem Preise vergleichen und lieber einmal durchatmen, bevor man auf "Kaufen" oder "Bestellen" klickt – ob man das, was man da einkaufen oder bestellen will, auch wirklich braucht.

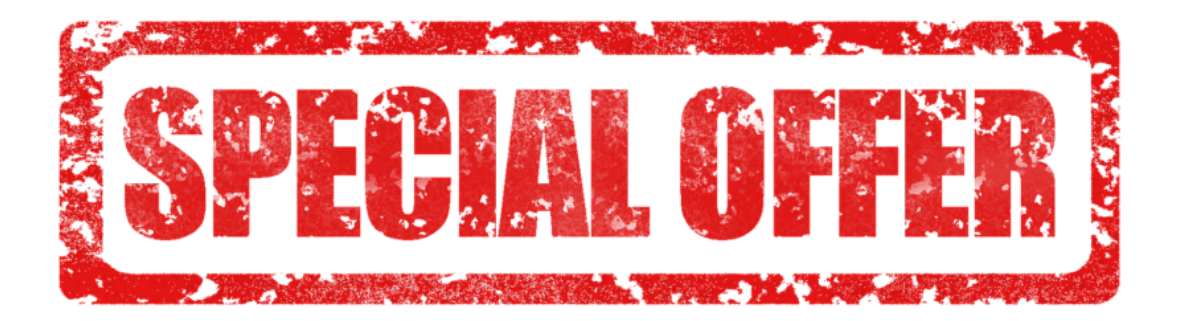

#### **Ist denn alles immer seriös – oder muss man aufpassen?**

Also aufpassen muss man sowieso. Schon allein beim Preis. Denn die Frage ist ja: Worauf werden die versprochenen Rabatte berechnet? Natürlich nehmen die Hersteller und Händler gerne Preise an der oberen Grenze, die sowieso nie kassiert werden – und tun so, als würden sie 30, 50 oder mehr Prozent Rabatt gewähren.

Das ist oft Unsinn. Jetzt kann man sich die Mühe machen und recherchieren, was der einige Tage vor den Rabattschlachten im November übliche Preis gewesen ist, um den tatsächlichen

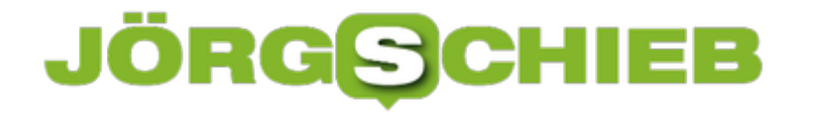

Rabatt auszurechnen... Oder man spart sich die Mühe und fragt sich einfach, ob der angebotene Preis OK ist oder nicht. Es gibt viele Schnäppchen – aber nicht nur Schnäppchen. Allerdings wird auch betrogen.

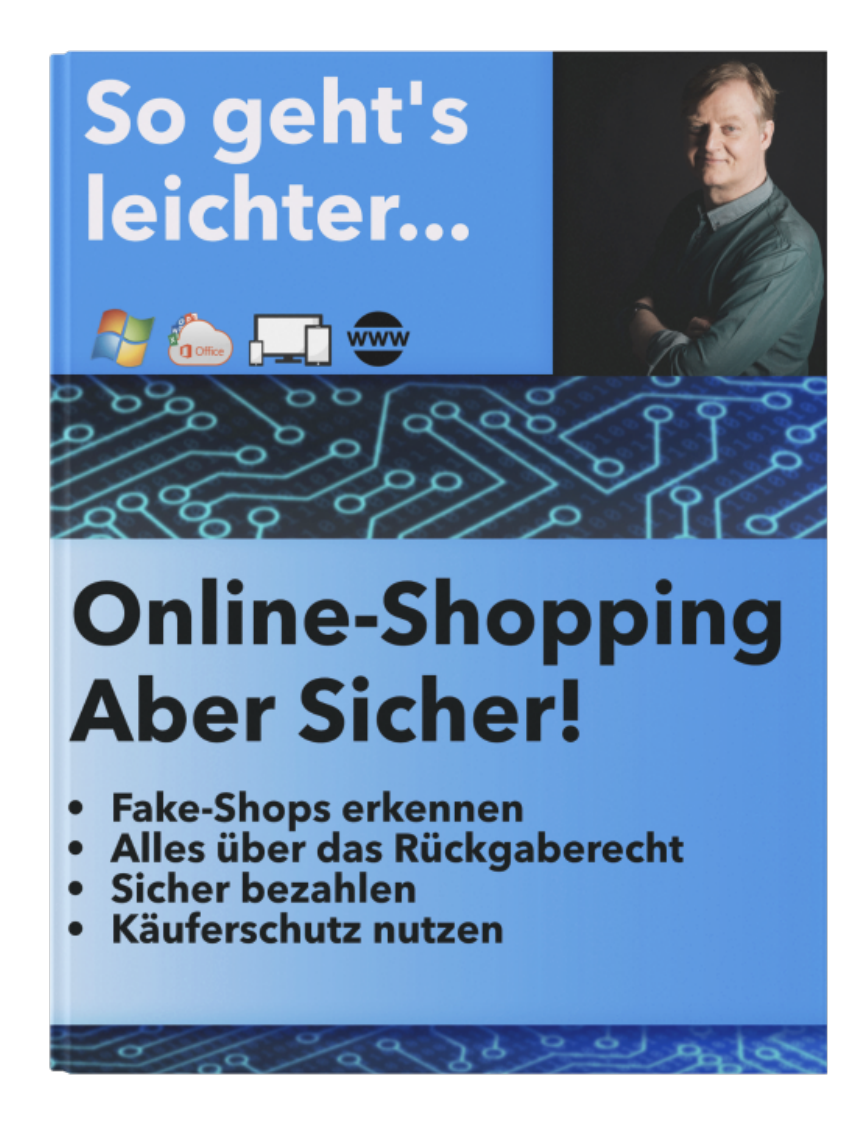

#### **Achtung Fake-Shops**

Die Polizei warnt mittlerweile ausdrücklich: Gerade in der Weihnachtszeit wird im Netz gerne

betrogen. Es machen immer mehr Fake-Shops auf, die so tun als würden sie Waren verkaufen – betrügen aber. Da werden dann Kameras, Schuhe, Elektroartikel angeboten, zu erstaunlich günstigen Preisen. Doch wer einkauft, bekommt oft gar keine Ware, beschädigte oder falsche Ware. Da die Onlineshops oft im Ausland sitzen, wird es schwierig, sein Geld wiederzubekommen.

Deshalb Vorsicht: Wenn nur Vorauszahlung akzeptiert wird, sollte man lieber zu einem anderen Onlineshop gehen. Seriöse Shops bieten immer mehrere Zahlmethoden an. Fake-Shops werben besonders gerne bei Facebook, Instagram und Co., um Spontankäufe zu bedienen. Also Menschen zu erreichen, die sowieso nicht recherchieren. Genau das sollte man aber nicht machen – und sich bei unbekannten oder weniger bekannten Shops erst mal informieren, ob andere Kunden gute oder schlechte Erfahrungen gemacht haben.

Mitleid ist aber definitiv nicht nötig. Alle verdienen gut – sonst würden Hersteller und Anbieter das nicht machen. Es werden in diesen Rabatttagen auch neue Kunden gewonnen, die man später mit dann weniger stark rabattierten Angeboten locken kann. Für den Handel rechnet sich das auf alle Fälle.

Mein Tipp: Wie sicher einkaufen und shoppen geht, steht in meinem neuen eBook dazu.

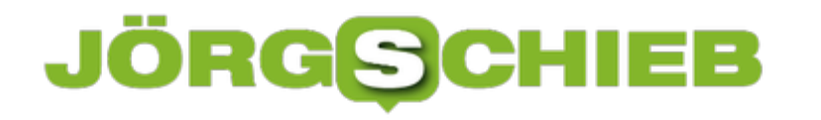

### **Fotos von Android auf iCloud hochladen**

Eines der letzten ungelösten Geheimnisse zwischen den Smartphone-Welten: Wenn Sie ein iOS- oder macOS-Gerät haben, dann nutzen Sie sicherlich den iCloud-Foto-Speicher. Alle Fotos von Ihren Apple-Geräten werden wunderbar unter den Geräten synchronisiert. Wenn Sie dazu aber ein Android-Handy verwenden, dann funktioniert das nicht: Apple lässt keinen direkten Upload von Android auf iCloud zu. Indirekt aber geht das schon, wenn Sie die App PhotoSync verwenden.

Die einzige Voraussetzung: Sie brauchen einen PC oder Mac, der per WLAN erreichbar ist. Auf einem PC muss die *iCloud-Systemsteuerung* installiert sein, beim Mac muss einmal die Foto-App gestartet worden sein. Neben der App auf dem Android-Telefon installieren Sie auf Ihrem Rechner dann die passende Desktop-Komponente. In der müssen Sie einstellen, wohin die Bilder übertragen werden sollen. Für den Mac

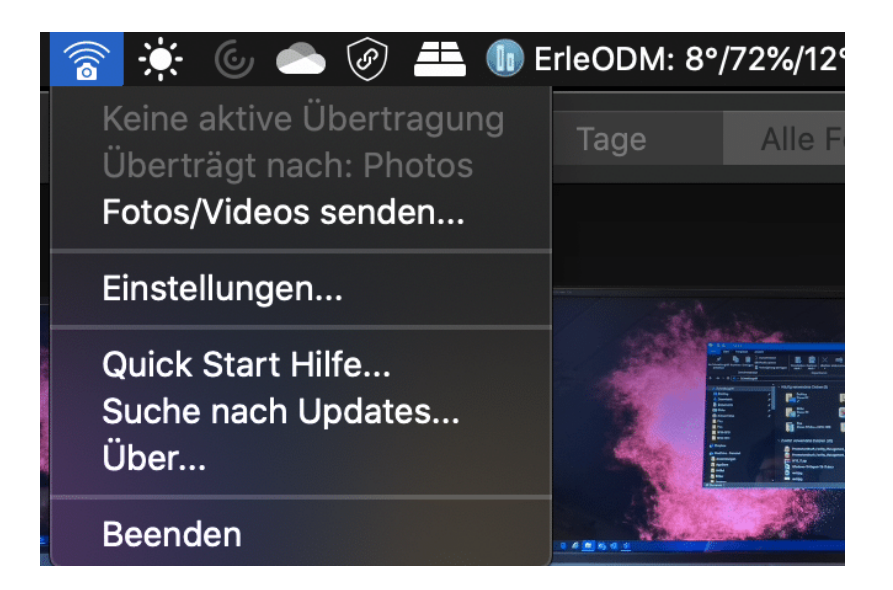

direkt **Photos** auswählen. Damit geht die Übertragung direkt in die mit dem iCloud-Fotostream synchronisierte Foto-App.

Unter Windows wählen Sie das Verzeichnis, in das iCloud die Fotos synchronisiert.

Ist das erledigt, dann können Sie in der App auf dem Android-Phone auf **Synchronisieren** tippen. Wählen Sie **Computer**, dann zeigt die App Ihnen alle Computer, auf denen die Desktop-Version läuft. Sie können wahlweise Fotos markieren, alle oder nur alle neuen Bilder synchronisieren lassen.

### **JÖRGS** IEB

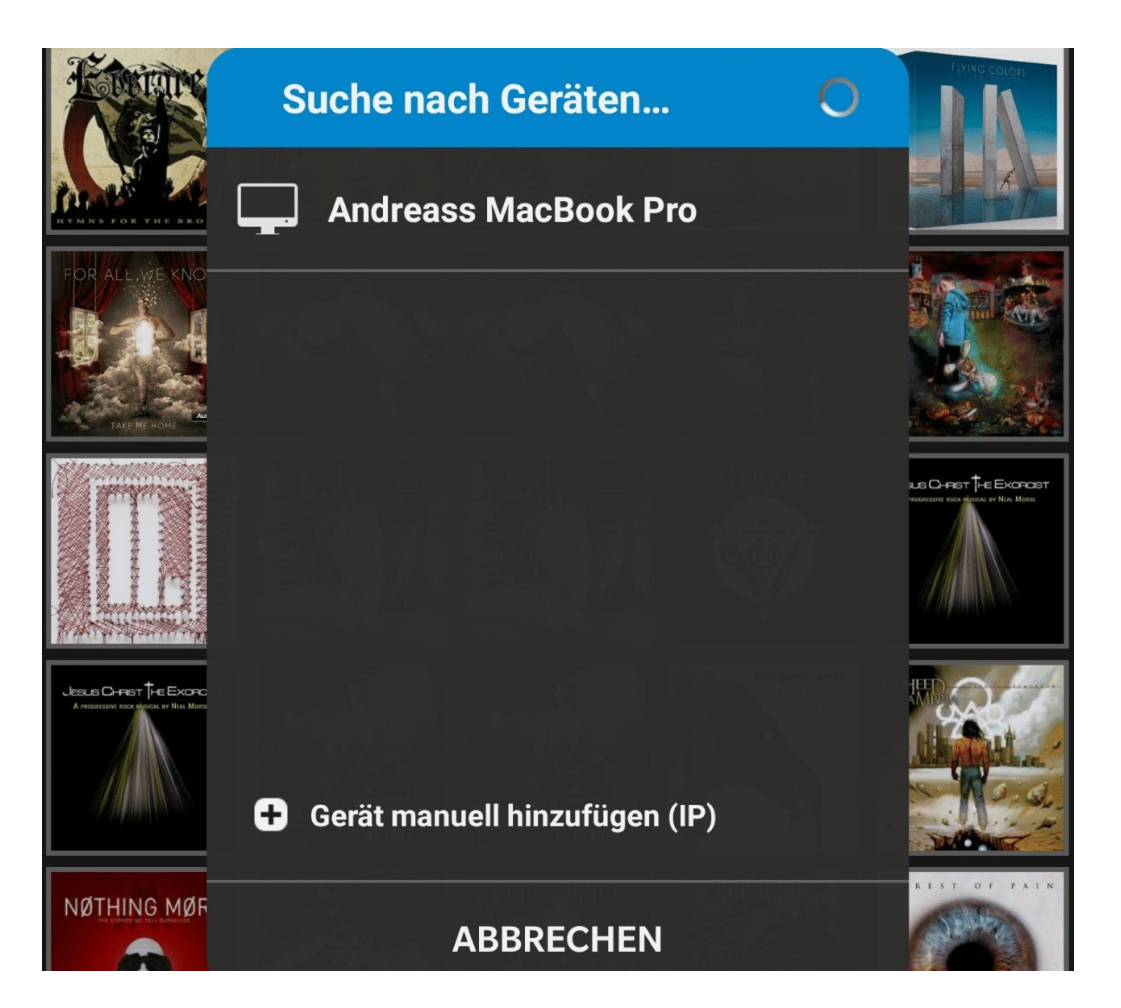

Richtig komfortabel wird das Ganze, wenn Sie in der App auf dem Telefon unter **Einstellungen** > **Autotransfer** einschalten, dass die Übertragung automatisch durchgeführt wird. Beispielsweise, wenn Sie zuhause mit Ihrem WLAN verbunden sind. Sie machen unterwegs Fotos, kaum sind Sie zuhause, werden diese hochgeladen. Fast wie auf dem iPhone!

**schieb.de** News von Jörg Schieb. https://www.schieb.de

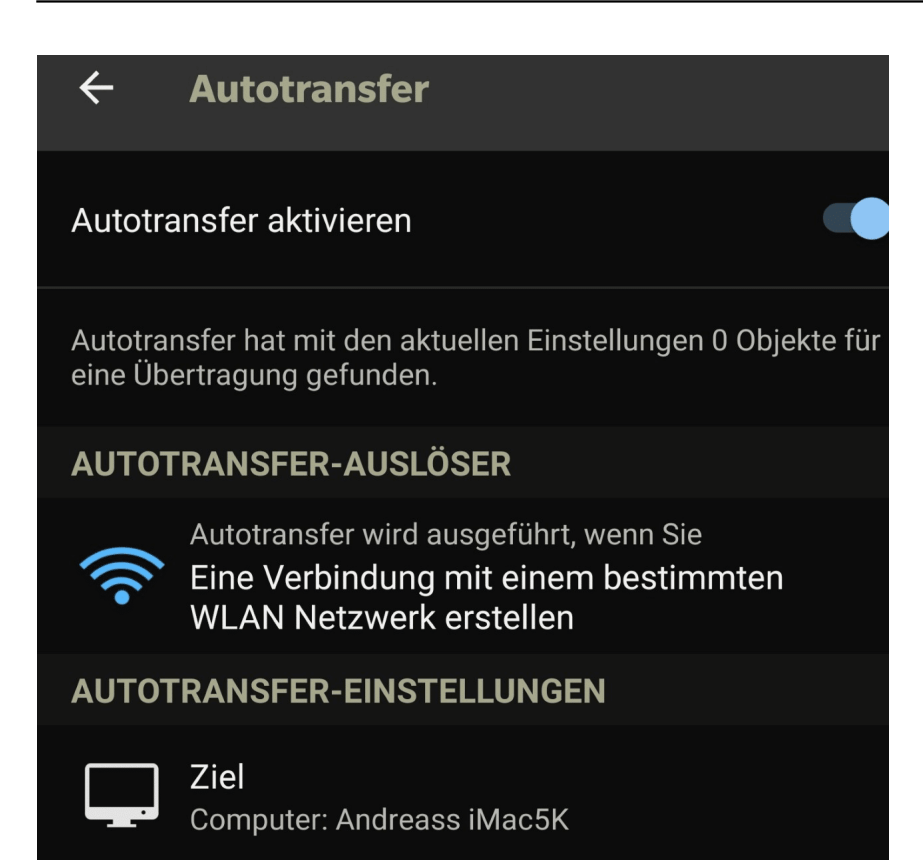

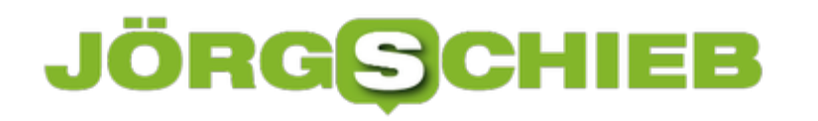

### **macOS-Updates verschieben und Benachrichtigung ausblenden**

Updates sind wichtig, das ist unstrittig. geboten: Nicht alle Kombinationen von Soft- und Hardware sind testbar, und so kommen schnell hintereinander weitere Updates heraus. Bis dahin sind Sie als Betroffener frustriert, weil Sie mit den Fehlern leben müssen.

Das Ignorieren eines Updates fällt schwer, denn Sie werden immer wieder daran erinnert: Durch Nachrichten, durch Benachrichtigungsanzeigen an Programmsymbolen etc. Bei macOS können Sie diese mit einem kurzen Terminalbefehl unterbinden.

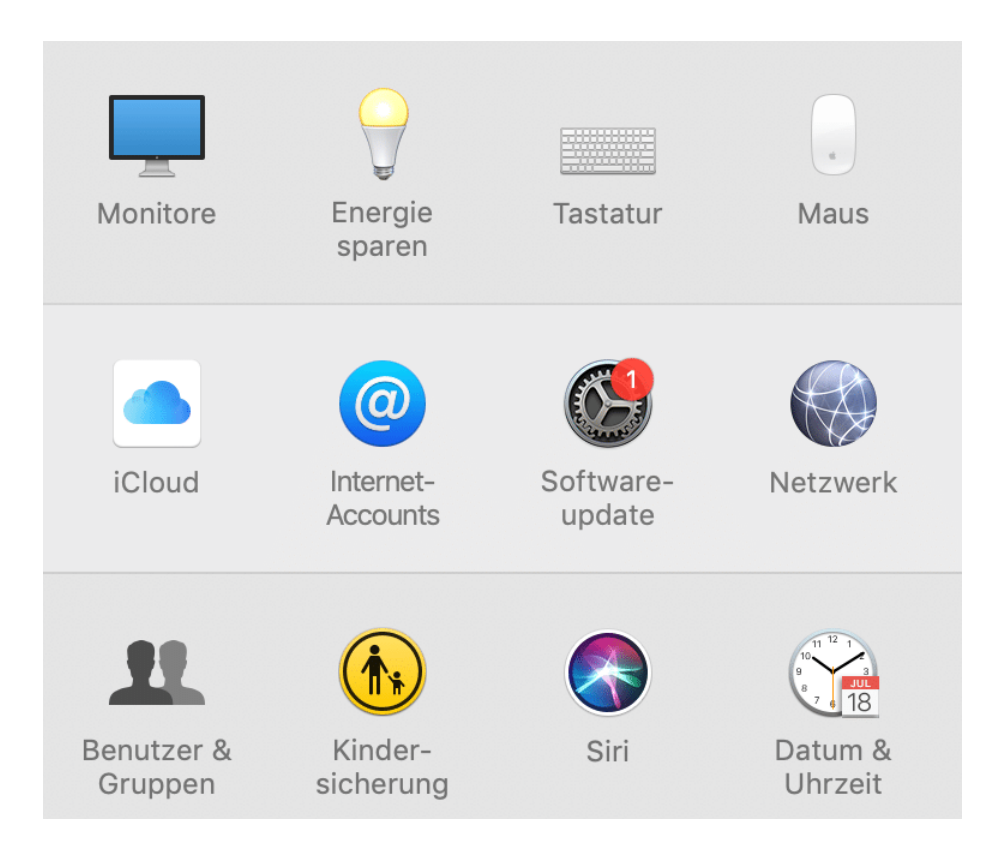

Rufen Sie das Terminalfenster in den Einstellungen auf. Dort tippen Sie den Befehl

sudo /usr/sbin/softwareupdate --ignore "macOS Catalina"

ein. Dazu müssen Sie mit einem Administrator-Account angemeldet sein.

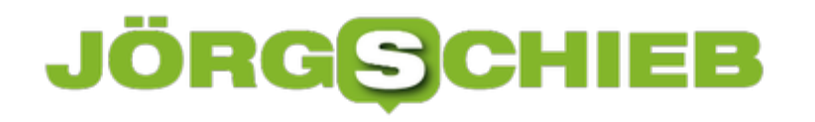

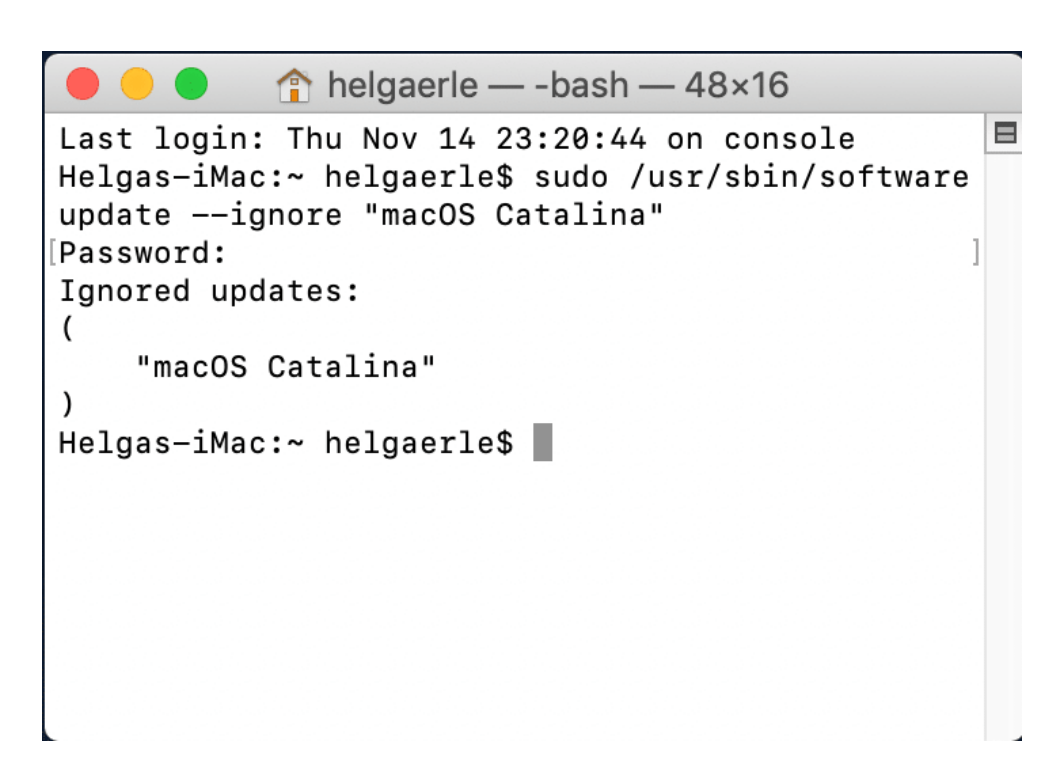

macOS unterbindet jetzt für die angegebene Softwareversion die Update-Benachrichtigungen. Das funktioniert auch mit den anderen neuen macOS-Versionen der Vergangenheit genauso. Interessant, wenn Sie einen älteren Mac haben, der auf seiner Softwareversion bleiben soll.

Für die aktuelle Softwareversion sucht und installiert macOS weiterhin alle Updates. Die Sicherheit Ihres Mac gefährden Sie damit also nicht.

Zum Einschalten der Suche nach allen Updates geben Sie im Terminalfenster dann

sudo /usr/sbin/softwareupdate --reset-ignored

ein.

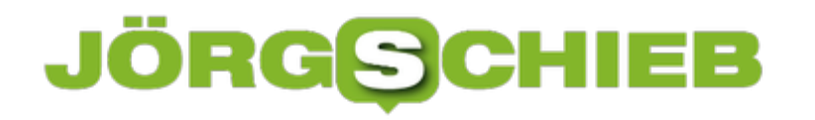

### **Einfacher Explorer im Tarnmodus**

Der Windows Explorer fasst alle Funktionen rund um Dateien in Windows 10 zusammen. Das bringt eine gewisse Komplexität mit sich: Für einfache Dateioperationen und den Benutzer, der wenig mit dem Explorer arbeitet, wirkt er überladen, ja sogar erschlagend. Da ist es hilfreich, dass Windows 10 einen einfacheren Dateimanager mit an Bord hat. Der ist aber versteckt und nicht direkt zugänglich.

Um ihn zu starten, drücken Sie Sie **Win** + **R** und geben dann folgenden Befehl ein:

explorer shell:AppsFolder\c5e2524a-ea46-4f67-841f-6a9465d9d515\_cw5n1h2txyewy!App

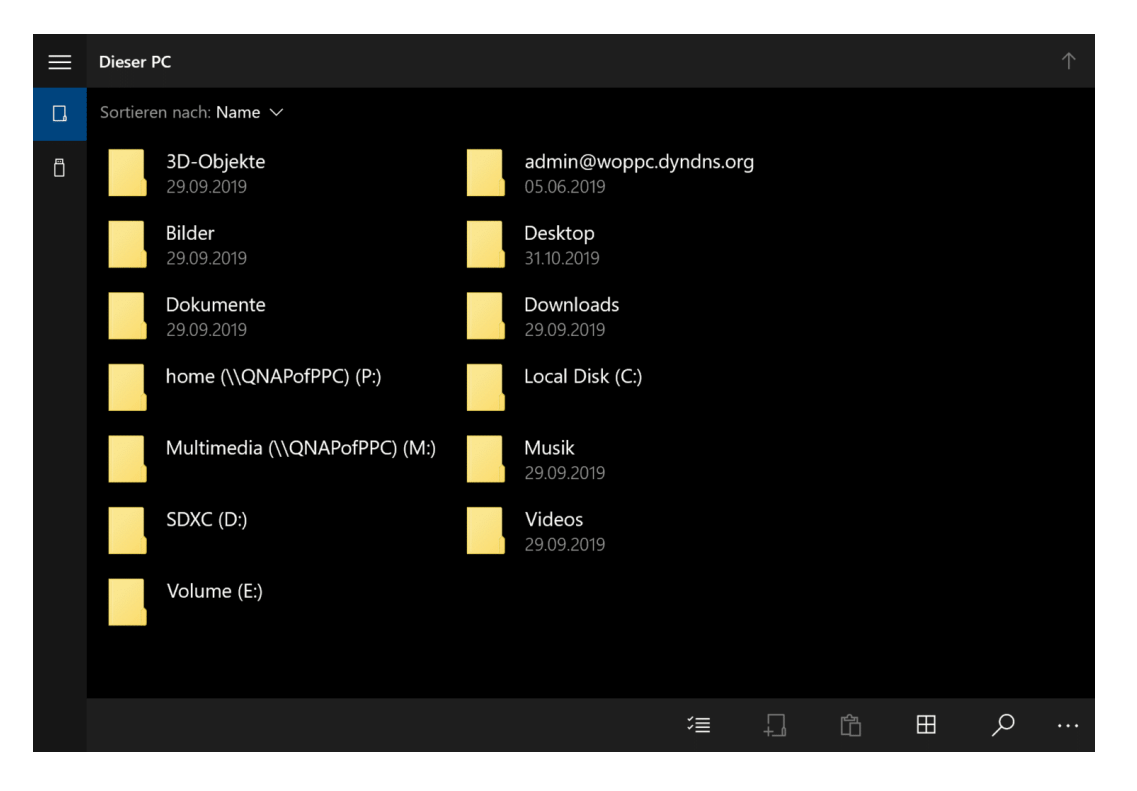

Der einfache Explorer ist unter anderem auch für Geräte mit Touch-Bedienung toll, denn er ist komplett fingerbedienbar. Wenn Sie allerdings komplexere Dateioptionen ausführen wollen, dann sollten Sie besser den normalen Windows Explorer verwenden.

Wenn Sie aber damit tatsächlich arbeiten wollen, dann können Sie sich den Vorgang vereinfachen: Klicken Sie auf dem Desktop mit der rechten Maustaste auf eine freie Stelle und dann auf **Neu** > **Verknüpfung**. Fügen Sie dann den Befehl oben ein und benennen Sie die Verknüpfung sprechend. Schon können Sie den einfachen Explorer mit einem Doppelklick starten.

Manchmal reicht es aber auch, den Weg zu den Dateien zu verkürzen: Klicken Sie dazu in Explorer auf **Ansicht** > **Optionen** > **Allgemein**. Unter **Datei-Explorer öffnen für** wechseln Sie von **Schnellzugriff** auf **Dieser PC**. Schon sparen Sie sich zusätzliche Scrollen und Klicken durch die Schnellzugriffe und sehen bei jedem Öffnen des Explorers direkt Ihre Laufwerke.